# How to Open Non-ProjectWise DGNs using MicroStation CONNECT or OpenRoads Designer

When your DGN data is not stored in ProjectWise, you need to ensure that you select a WorkSpace and WorkSet when launching the CONNECT software. When your DGN files are *not* stored in ProjectWise, but are stored in a crew share or your F: drive, or maybe even on your C: drive, you should launch by double-clicking on the desktop shortcut for MicroStation CONNECT or OpenRoads Designer.

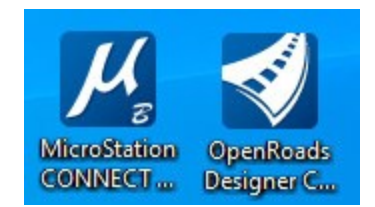

After double-clicking the desktop icon, you may wonder – "What WorkSpace do I use?" "What WorkSet do I select?" This document should answer those questions.

### What WorkSpace do I use?

To access ODOT Standards - use the Custom Configuration (at the bottom of the WorkSpace list) named **ODOT\_CONNECT**.

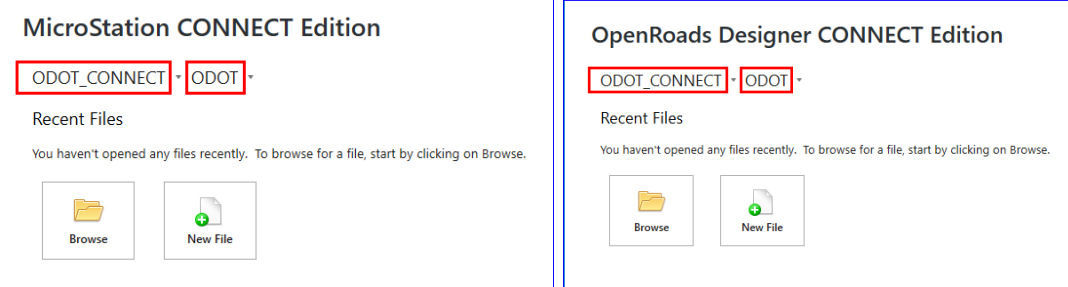

#### What WorkSet do I use?

Use the **ODOT** WorkSet that is in your WorkSet list! It is an empty folder structure and you may store data there as well, or simply set the WorkSet to **ODOT** and then [Browse] to the location of your data. At ODOT, we would not normally store project data in the WorkSet. Project data is stored in ProjectWise or in a network crew share or possibly your F: drive.

#### Do I create my own WorkSet?

No, you do not need to create your own *WorkSet* - really. The ODOT standards are provided in the *WorkSpace* named **ODOT\_CONNECT**. An empty WorkSet folder structure is provided for you to use (of course, named **ODOT**) which will correctly brand DGNs that you open with CONNECT software.

#### Aargh - What is this WorkSpace - WorkSet thing?!

When you open a DGN file using MicroStation CONNECT or OpenRoads Designer CONNECT, the file is branded with the name of the WorkSpace and the name of the WorkSet. This helps you to know what standards were used when creating the file and keep loading those standards when you work with the file later on.

The WorkSpace provides the Organization's standards - cell libraries, line styles, cache files, template libraries, etc. So it is important to choose **ODOT\_CONNECT**.

The WorkSet provides a folder structure to store "project" standards. The **ODOT** WorkSet in C:\ODOT\CONNECT\_Projects\WorkSets has an empty Standards folders (we don't have "project-level" standards) and two folders to keep files in named: dgn and out. These folders may remain empty. You are not required to use them. For training, having different WorkSets for the different chapters helped to keep the training materials organized.

## I have a bunch of WorkSets from Training (and I created some of my own when experimenting) - how do I remove them from the WorkSet list?

The WorkSet list displays the names of all of the .cfg files (outlined in red in the image below) that are stored in C:\ODOT\CONNECT\_Projects\WorkSets. Moving the .cfg, .dgnws, and the folder belonging to the other worksets will remove them from the list. I recommend creating a folder in the WorkSets folder and naming it something like z\_training - then move other workset folders and files into it.

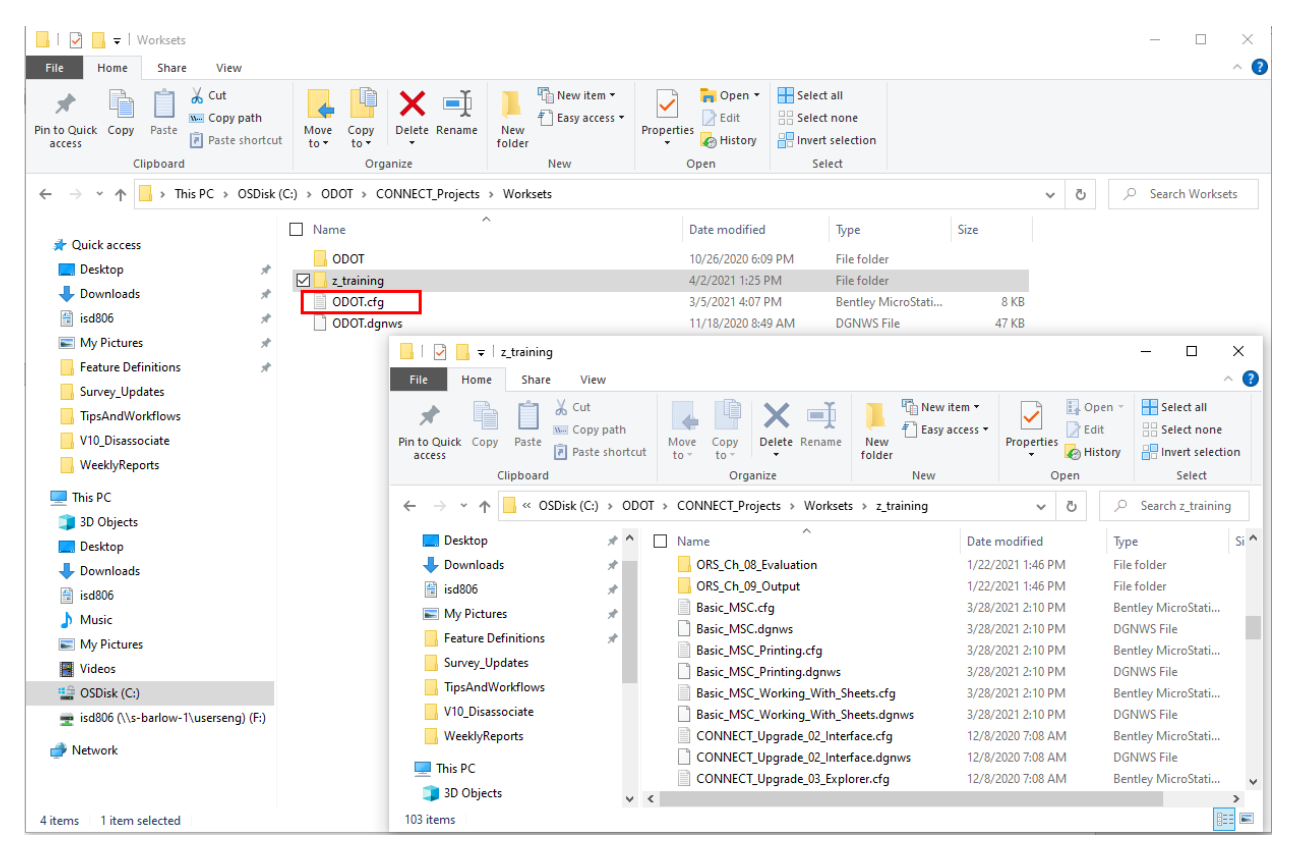

#### Please don't forget to read:

[https://www.oregon.gov/odot/EAST/Documents/UpgradingToCONNECTatODOT.pdf.](https://www.oregon.gov/odot/EAST/Documents/UpgradingToCONNECTatODOT.pdf) It may have some answers for you.

Contact odot.east@odot.state.or.us if you have questions.